DIPLOMADO DE PROFUNDIZACION CISCO PRUEBA DE HABILIDADES PRÁCTICAS CCNP

**ANDRÉS FELIPE SUAREZ RUÍZ** 

UNIVERSIDAD NACIONAL ABIERTA Y A DISTANCIA - UNAD ESCUELA DE CIENCIAS BÁSICAS, TECNOLOGÍA E INGENIERÍA - ECBTI INGENIERÍA EN TELECOMUNICACIONES BOGOTA 2020

DIPLOMADO DE PROFUNDIZACION CISCO PRUEBA DE HABILIDADES PRÁCTICAS CCNP

### **ANDRÉS FELIPE SUAREZ RUÍZ**

Diplomado de opción de grado presentado para optar el título de INGENIERO *EN TELECOMUNICACIONES*

DIRECTOR: MSc. GERARDO GRANADOS ACUÑA

UNIVERSIDAD NACIONAL ABIERTA Y A DISTANCIA - UNAD ESCUELA DE CIENCIAS BÁSICAS, TECNOLOGÍA E INGENIERÍA - ECBTI INGENIERÍA DE TELECOMUNICACIONES BOGOTA 2020

# **NOTA DE ACEPTACION**

Firma del presidente del Jurado

Firma del Jurado

Firma del Jurado

BOGOTA, 20 de octubre de 2020

#### **AGRADECIMIENTOS**

Primero gracias a Dios por permitirnos llegar hasta donde hemos escalado poco a poco, de segunda instancia gracias a mis padres por su gran apoyo incondicional ya que sin ellos y sus aportes esto no sería posible, gracias a los tutores y directores de cursos, ya que nuestra enseñanza no sería posible sin la guía de ellos, compañeros de curso que en gran sentido son un complemento para nuestra enseñanza ya que todos aportan ideas y conocimientos significativos para elaborar y aprender de una manera muy eficaz, gracias a las personas que nos apoyaron para seguir adelante en los momentos más difíciles de nuestro aprendizaje, momentos en los cuales se pensaba desistir de una carrera profesional, fueron apoyos muy importantes en el momento y hoy por hoy es gracias a ese aliento a ese abrazo confortable que estamos terminando esta grandiosa etapa que nos lleva aun futuro mejor. A todos y cada uno de ellos, muchas gracias.

## **CONTENIDO**

<span id="page-4-0"></span>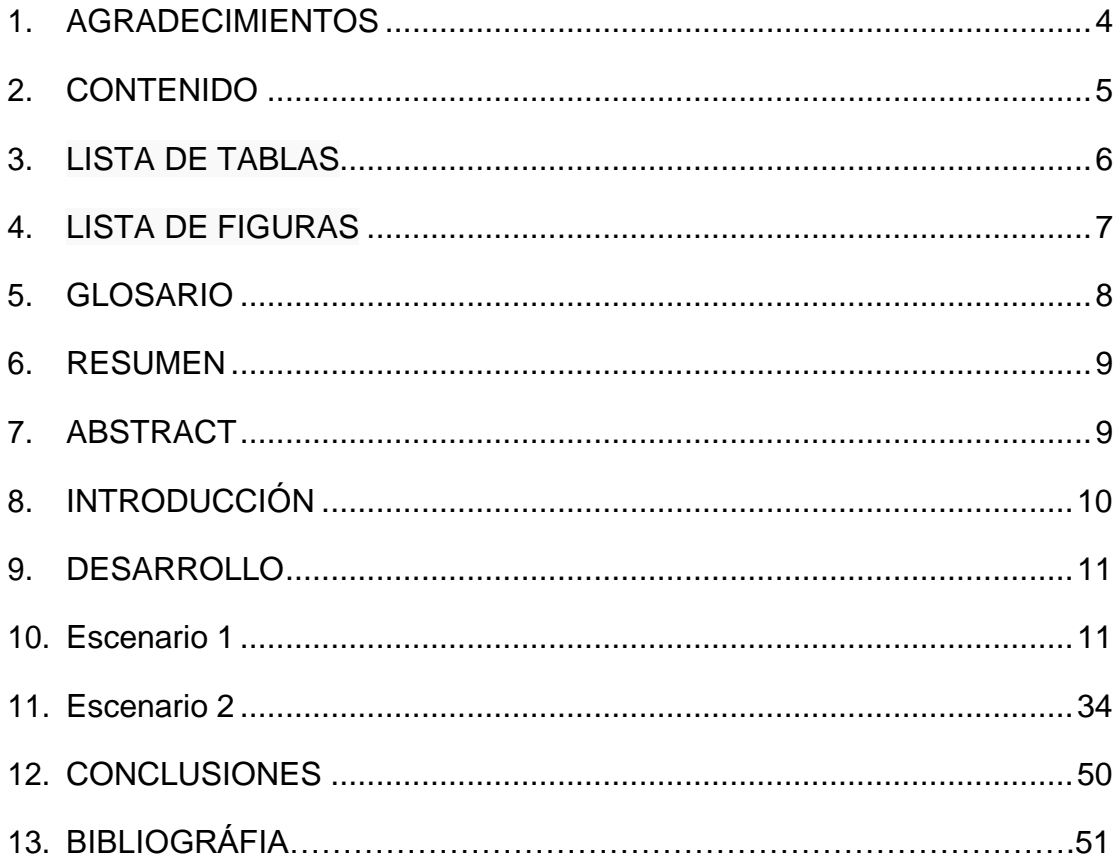

# **LISTA DE TABLAS**

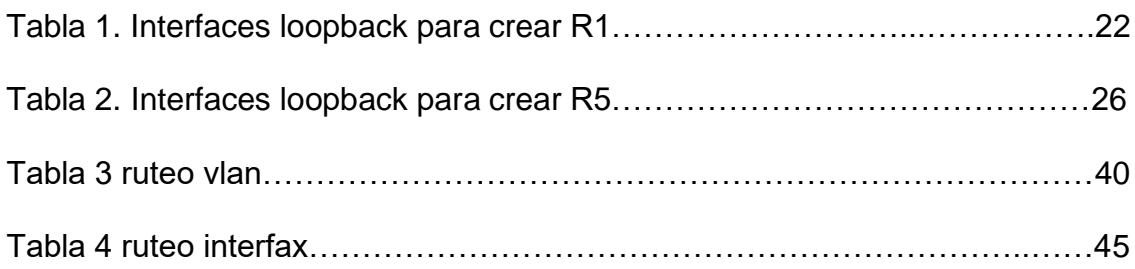

## **LISTA DE FIGURAS**

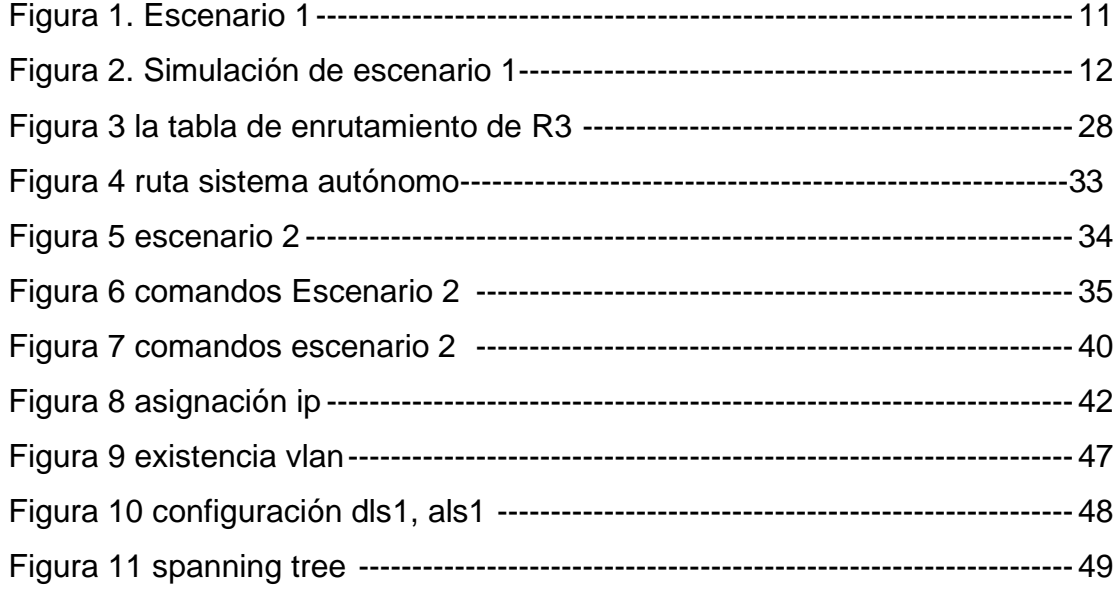

#### **GLOSARIO**

**PING:** utilidad de diagnóstico muy popular en el entorno de las redes informáticas y que suena a casi cualquier usuario que tenga mínima experiencia con ordenadores. El término, según su creador, proviene de los sónares de los submarinos que envían una señal sonora y miden cuánto tarda en volver para determinar si hay algún obstáculo. De nuevo, esta analogía nos puede servir para comprender como funciona.

**OSPF:** En una red OSPF, los direccionadores o sistemas de la misma área mantienen una base de datos de enlace-estado idéntica que describe la topología del área. Cada direccionador o sistema del área genera su propia base de datos de enlace-estado a partir de los anuncios de enlace-estado (LSA) que recibe de los demás direccionadores o sistemas de la misma área y de los LSA que él mismo genera. El LSA es un paquete que contiene información sobre los vecinos y los costes de cada vía. Basándose en la base de datos de enlace-estado, cada direccionador o sistema calcula un árbol de extensión de vía más corta, siendo él mismo la raíz, utilizando el algoritmo SPF.

**EIGRP:** EIGRP es utilizado en redes TCP/IP y de Interconexión de Sistemas Abierto (OSI) como un protocolo de enrutamiento del tipo vector distancia avanzado, propiedad de Cisco, que ofrece las mejores características de los algoritmos vector distancia y de estado de enlace.

**LAN**: A través de una red LAN pueden compartirse recursos entre varias computadoras y aparatos informáticos (como teléfonos celulares, tabletas, etc.), tales como periféricos (impresoras, proyectores, etc.), información almacenada en el servidor (o en los computadores conectados) e incluso puntos de acceso a la Internet, a pesar de hallarse en habitaciones o incluso pisos distintos.

**HOST:** cualquier computadora o máquina conectada a una red a través de un dominio y un número de IP definidos.

### **RESUMEN**

Es la realización de una actividad, referente a los módulos de cisco CCNP aprendidos anteriormente, y ejecutados en este caso en un simulador donde conectamos las redes y aplicamos su protocolo de enrutamiento, asegurándonos que su conmutación sea efectiva mediante pings y verificando tablas de enrutamiento, como configurando de igual manera su electrónica física ya que estos equipos nos permiten manipular sus entradas y salidas dependiendo de su utilización.

Estas redes simuladas son muy parecidas al ámbito real, es así que la parte electrónica del simulator es bastante similar a lo que podemos encontrar en una interfax real sobre una networks empresarial, ya que gracias a sus modules, nos permite verificar un proceso de red, como su routing y su debido funcionamiento. Es asi que los comandos aprendidos y trabajados durante estas actividades son de gran utilidad en la hora de una configuración de una interfaz de tiempo real.

### **ABSTRACT**

It is the realization of an activity, referring to the cisco CCNP modules learned previously, and executed in this case in a simulator where we connect the networks and apply their routing protocol, ensuring that their switching is effective through pings and verifying routing tables, like configuring its physical electronics in the same way since these equipments allow us to manipulate its inputs and outputs depending on its use.

These simulated networks are very similar to the real one, so the electronic part of the simulator is quite similar to what we can find in a real interface on a business network, since thanks to its modules, it allows us to verify a network process, as its routing and its proper functioning. Thus, the commands learned and worked during these activities are very useful when configuring a real-time interface.

#### **INTRODUCCION**

Durante el diplomado de CCNP CISCO como opción de grado se ejecutaron escenarios de configuración de rutas, direccionamientos ip, asignación de protocolos, y consiguientes, es así que en esta actividad se desarrollan los conceptos teóricos y laboratorios aprendidos durante los módulos de CISCO CCNP, donde profundizamos sobre protocolos de enrutamiento como lo es el OSPF, EIGRP, BGP, VTP Y DTP, desarrolladas bajo el programa de simulación packet tracer.

La evaluación denominada "primer escenario" es un escenario donde realizamos configuraciones de protocolos de enrutamiento como lo es el EIGRP, y OSPF, donde previamente se conmutan estos dos protocolos dentro de la misma red de trabajo. Se hace necesario el uso de lookback con su debido direccionamiento ip.

La evaluación denominada "segundo escenario" es una estructura core de acuerdo a su topología la cual se interconecta entre si con cada uno de los dispositivos de la red. se realiza la configuración de puertos troncales, creaciones de VLAN, se configura un servidor VTP como servidor principal, y se realizan enrutamientos según protocolos. Adquiriendo niveles de comprensión y solución de problemas relacionados con el networking.

### **DESARROLLO**

1. ESCENARIO 1

<span id="page-10-0"></span>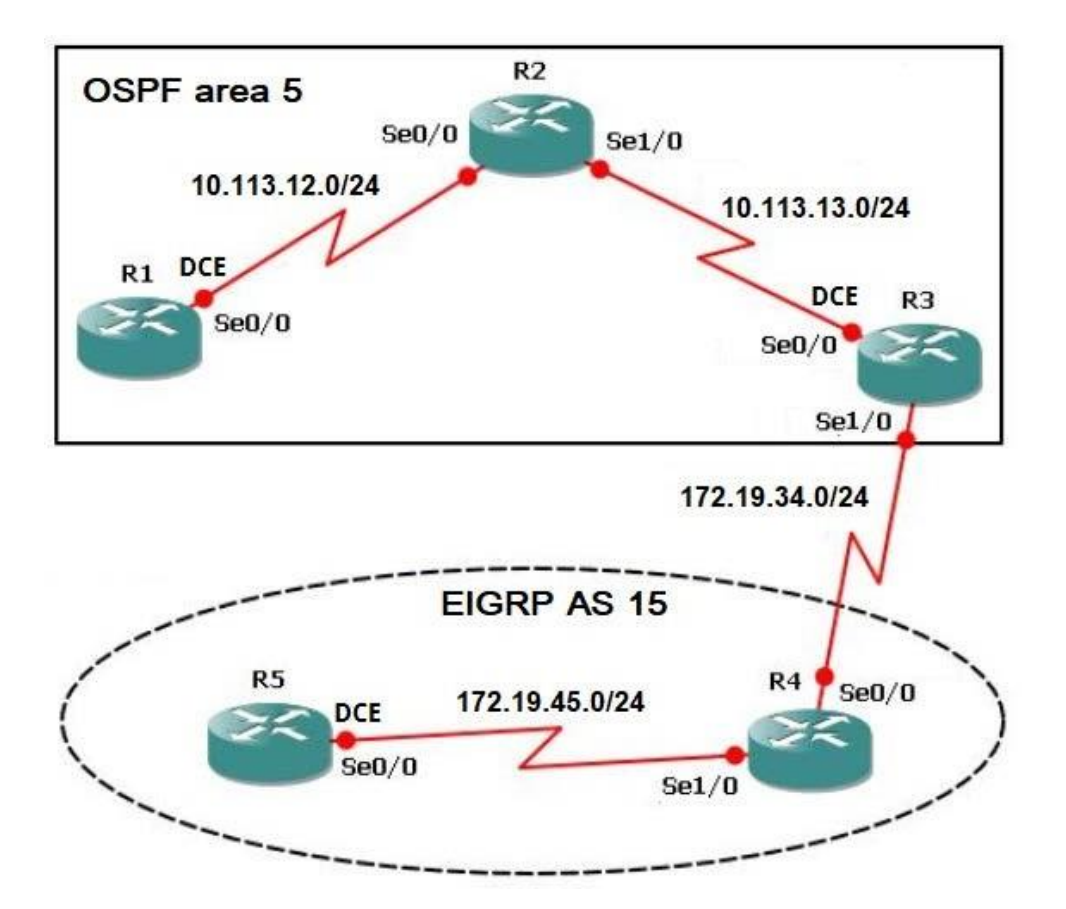

Figura 1. Escenario 1

Figura 2. Simulación de escenario 1

<span id="page-11-0"></span>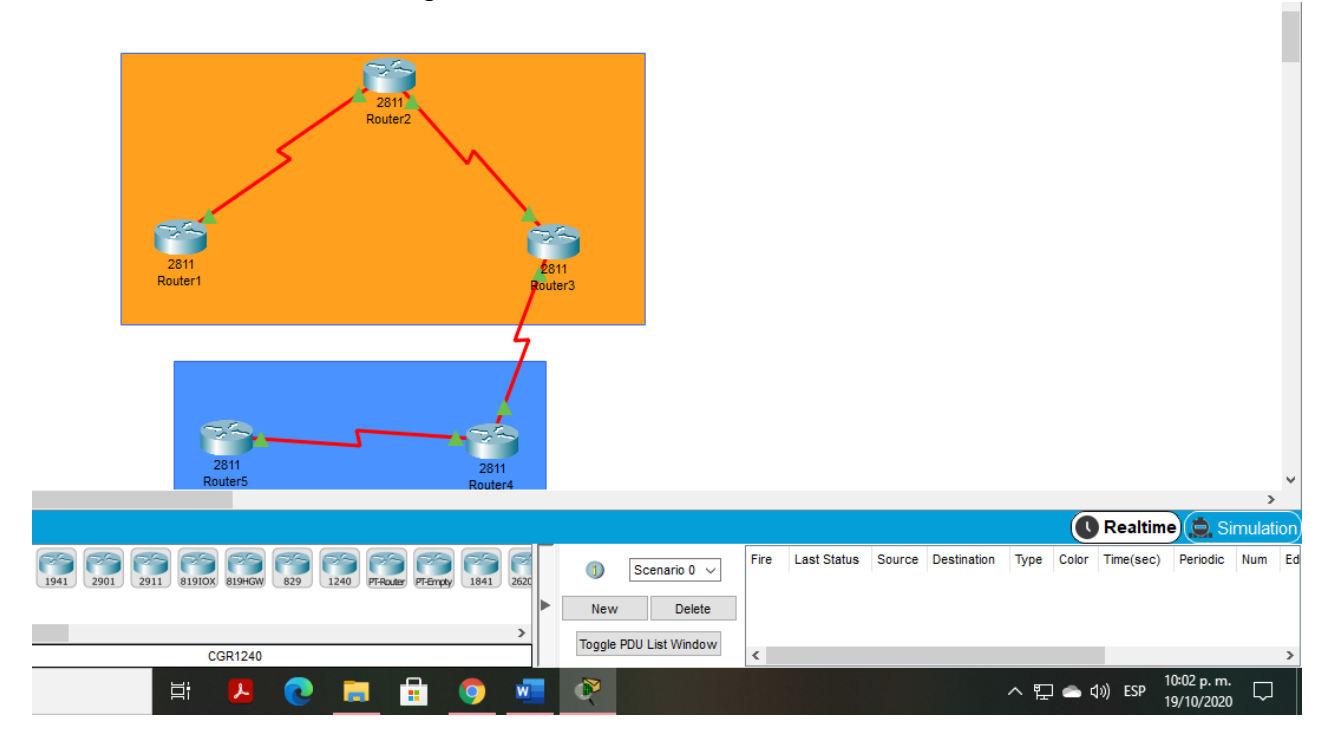

**1. Aplique las configuraciones iniciales y los protocolos de enrutamiento para los routers R1, R2, R3, R4 y R5 según el diagrama. No asigne passwords en los routers. Configurar las interfaces con las direcciones que se muestran en la topología de red.**

**Configuración del Router 1.**

Router>enable--------------------------------------modo privilegiado Router#configure terminal-----------------------modo configuración Enter configuración commands, one per line. End with

CNTL/Z. Router(config)#no ip domain-lookup----

desactiva la traducción de nombres

Router(config)#line con 0--------------- configuración de línea de la consola en 0

Router(config-line)#logging synchronous --------evita que los mensajes inesperados que aparecen en pantalla, nos desplacen los comandos que estamos escribiendo en elmomento.

Router(config-line)#exec-timeout 0 0---------- no se acabará el tiempo de espera

Router(config-line) #exit Router(config)#interface loopback 1 ------- creamos interfaz de red virtual Router(config-if)#

%LINK-5-CHANGED: Interface Loopback1, changed state to up

%LINEPROTO-5-UPDOWN: Line protocol on Interface Loopback1,

changed state to up

Router(config-if)#interface serial 0/0/1-------- seleccionamos puerto a configurar

Router(config-if)#ip address 10.113.12.2 255.255.255.0--- asignamos dirección ip Router(config-if)#clock rate 128000------ se asigna tiempo de emisión Router(config-if)#no shutdown--------- se sube puerto

Router(config-if)# %LINK-5-CHANGED: Interface Serial0/0/1, changed state to up

Router(config-if)#exit -------salir de la configuración Router(config)#exit ------- salir de la configuración Router# %SYS-5-CONFIG\_I: Configured from console by console

Router# Router(config)#router ospf 1----- se le asigna protocolo al router Router(config-router)#router-id 1.1.1.1 --- asignamos dirección ip Router(config-router)#network 10.1.0.0 0.0.3.255 área 0 --- asignamos dirección ip y area de red Router(config-router)#network 10.113.12.0 0.0.0.255 area 0 -- asignamos dirección ip y area de red Router#

%SYS-5-CONFIG I: Configured from console by console

%LINEPROTO-5-UPDOWN: Line protocol on Interface Serial0/0/1,

changed state to up

Router#Router#copy ru st-----------guardamos configuracion

Destination filename [startup-config]? Building configuration... [OK] Router#

Las configuraciones iniciales fueron las creaciones de loopback, la asignacion de direcciones ip , se estableció la sincronización con el comando clock rate, se le asigno protocolos de enrutamiento para que estos se fueran emparejando con este protocolo y tuvieran ya enrutamientos básicos de conexión.

### **Configuración del Router 2.**

Router>enable--------------------------------------modo privilegiado Router#configure terminal--------------------------modo configuración Enter configuration commands, one per line. End with CNTL/Z.

Router(config)#no ip domain-lookup--- desactiva la traducción de nombres a

dirección del dispositivo

Router(config)#line con 0--------------- configuración de línea de la consola en 0 Router(config-line)#logging synchronous --------evita que los mensajes inesperados

que aparecen en pantalla, nos desplacen los comandos que estamos escribiendo en el momento.

Router(config-line)#exec-timeout 0 0 ---no se agota tiempo de espera

Router(config-line)#exit ---salida

Router(config)#interface loopback

2—se crea loopback

Router(config-if)#

%LINK-5-CHANGED: Interface Loopback2, changed state to up

%LINEPROTO-5-UPDOWN: Line protocol on Interface Loopback2,

changed state to up

Router(config-if)#interface serial 0/0/0---llamamos puerto serial

Router(config-if)#ip address 10.113.12.1 255.255.255.0 ---asignamos ip Router(config-if)#no shutdown---encendemos puerto

Router(config-if)#

%LINK-5-CHANGED: Interface Serial0/0/0, changed state to up

Router(config-if)#interface serial 0/0/1---llamamos puerto serial

%LINEPROTO-5-UPDOWN: Line protocol on Interface Serial0/0/0, changed state to up Router(config-if)#interface serial 0/0/1---llamamos puerto serial Router(config-if)#ip address 10.113.13.2 255.255.255.0-------asignamos ip Router(config-if)#no shut---encendemos Router(config-if)# %LINK-5-CHANGED: Interface Serial0/0/1, changed state to up Router(config- if)#exit Router(config)#router ospf 1-----escogemos protocolo Router(config-router)#router-id 2.2.2.2----asignamos ip protocolo Router(config-router)#network 10.113.12.0 0.0.0.255 area 0---- asignamos área y ip Router(config-router) #network 10.113.13.0 0.0.0.255 area 0-------asignamos área y ip

Router#

%SYS-5-CONFIG\_I: Configured from console by

console Router#copy r

%LINEPROTO-5-UPDOWN: Line protocol on Interface Serial0/0/1,

changed state to up

Router#copy ru st------guardar configuracion

Destination filename [startup-

config]?

Las configuraciones iniciales fueron las creaciones de loopback, la asignacion de direcciones ip, se estableció la sincronización con el comando clock rate, se le asigno protocolos de enrutamiento para que estos se fueran emparejando con este protocolo y tuvieran ya enrutamientos básicos de conexión.

### **Configuración del Router 3.**

Router>enable ------modo configuracion Router#configure terminal-----------modo configuracion Enter configuration commands, one per line. End with CNTL/Z. Router(config)#no ip domain-lookup--- desactiva la traducción de nombres a dirección del dispositivo Router(config)#line con 0------linea de consola 0 Router(config-line)#logging synchronous--------evita que los mensajes inesperados que aparecen en pantalla, nos desplacen los comandos que estamos escribiendo en el momento.

Router(config-line)#exec-timeout 0 0 -----------tiempo de espera nulo

Router(config-line)#exit ----salida

Router(config)#interface lookback 3---------- creamos loopback 3

Router(config-if)#

%LINK-5-CHANGED: Interface Loopback3, changed state to up

%LINEPROTO-5-UPDOWN: Line protocol on Interface Loopback3, changed state to up

Router(config-if)#interface serial 0/0/0------llamamos puerto serial

Router(config-if)#ip address 10.113.13.1 255.255.255.0---- asignamos ip Router(config-if)#clock rate 128000 ------ activa la sincronizacion

Router(config-if)#no shutdown---encendemos

Router(config-if)#

%LINK-5-CHANGED: Interface Serial0/0/0, changed state to up

Router(config-if)#exit ---salida Router(config)#int

%LINEPROTO-5-UPDOWN: Line protocol on Interface Serial0/0/0, changed state to up

Router(config)#interface loopback 3 ---llamamos loopback Router(config-if)#interface serial 0/0/1---llamamos puerto serial Router(config-if)#ip address 172.19.34.2 255.255.255.0 -----asignamos ip Router(config-if)#no shutdown----encendemos puerto Router(config-if)# %LINK-5-CHANGED: Interface Serial0/0/1, changed state to up

Router(config-if)#exit ---salida Router(config)#exit ------salida Router# Router(config)#router ospf 1----seleccionamos protocolo Router(config-router)#router-id 3.3.3.3---- asignamos ip Router(config-router)#network 10.113.13.0 0.0.0.255 area 0--asignamos ip network

Router#

%SYS-5-CONFIG\_I: Configured from console by console

Router#copy ru-----------guardamos configuracion %LINEPROTO-5-UPDOWN: Line protocol on Interface Serial0/0/1, changed state to up

Router#copy run st-----------guardamos configuracion

Destination filename [startupconfig]? Building configuration...

### **Configuración del Router 4.**

Router>enable --------–modo privilegiado Router#configure terminal----------modo configuracion Enter configuration commands, one per line. End with CNTL/Z. Router(config)#no ip domain-lookup-- desactiva la traducción de nombres a dirección del dispositivo Router(config)#line con 0------- línea de consola 0 Router(config-line)#logging synchronous --------evita que los mensajes inesperados que aparecen en pantalla, nos desplacen los comandos que estamos escribiendo en el momento.

Router(config-line)#exec-timeout 0 0 ----- tiempo de espera nulo

Router(config-line)#exit --- salida

Router(config)#interface loopback 4----- creamos loopback

Router(config-if)#

%LINK-5-CHANGED: Interface Loopback4, changed state to up

%LINEPROTO-5-UPDOWN: Line protocol on Interface Loopback4, changed state to up

Router(config-if)#interface serial 0/0/0----- llamamos puerto serial

Router(config-if)#ip address 172.19.34.1 255.255.255.0 –asignamos ip

Router(config-if)#no shutdown--- encendemos

Router(config-if)#

%LINK-5-CHANGED: Interface Serial0/0/0, changed state to up

Router(config-if)#interface serial 0/0/ %LINEPROTO-5-UPDOWN: Line protocol on Interface Serial0/0/0, changed state to up

1

Router(config-if)#interface serial 0/0/1----- llamamos serial Router(config-if)#ip address 172.19.45.2. 255.255.255.0---asignamos ip

Router(config-if)#no shut----encender

Router(config-if)#

%LINK-5-CHANGED: Interface Serial0/0/1, changed state to up

Router(config-if)#exit ---salida

Router(config)#exit ---salida

Router#

%SYS-5-CONFIG\_I: Configured from console by console

Router#copy ru st------guardamos configuracion

Destination filename [startup-config]?

%LINEPROTO-5-UPDOWN: Line protocol on Interface Serial0/0/1,

changed state to up

Destination filename [startup-

config]? Building

configuration...

[OK]

Las configuraciones iniciales fueron las creaciones de loopback, la asignacion de direcciones ip, se estableció la sincronización con el comando clock rate, se le asigno protocolos de enrutamiento para que estos se fueran emparejando con este protocolo y tuvieran ya enrutamientos básicos de conexión

### **Configuración del Router 5.**

Router>enable ---------modo privilegiado Router#configure terminal---modo configuracion Enter configuration commands, one per line. End with CNTL/Z. Router(config)#no ip domain-lookup-- desactiva la traducción de nombres a dirección del dispositivo Router(config)#line con 0---- línea de consola 0 Router(config-line)#logging synchronous --------evita que los mensajes inesperados que aparecen en pantalla, nos desplacen los comandos que estamos escribiendo en el momento.

Router(config-line)#exec-timeout 0 0 ---tiempo de espera nulo

Router(config-line)#exit ------------ salida

Router(config)#interface loopback 5----- se crea loopback

Router(config-if)#

%LINK-5-CHANGED: Interface Loopback5, changed state to up

%LINEPROTO-5-UPDOWN: Line protocol on Interface Loopback5, changed state to up

Router(config-if)#interface serial 0/0/0--- llamamos puerto serial Router(config-if)#ip address 172.19.45.1 255.255.255.0--- asignamos ip Router(config-if)#clock rate 128000 ----activa la sincronizacion

Router(config-if)#no shut----- encendemos puerto

Router(config-if)# %LINK-5-CHANGED: Interface Serial0/0/0, changed state to up Router(config-if)#exit --------salida

Router(config)#exit-----salida

Router#

%SYS-5-CONFIG\_I: Configured from console by

console Router#copy run st---guadar configuracion

Destination filename [startup-

config]? Building

configuration...

[OK]

Router#

%LINEPROTO-5-UPDOWN: Line protocol on Interface Serial0/0/0,

changed state to up

Las configuraciones iniciales fueron las creaciones de loopback, la asignacion de direcciones ip, se estableció la sincronización con el comando clock rate, se le asigno protocolos de enrutamiento para que estos se fueran emparejando con este protocolo y tuvieran ya enrutamientos básicos de conexión.

**2. Cree cuatro nuevas interfaces de Loopback en R1 utilizando la asignación de direcciones 10.1.0.0/22 y configure esas interfaces para participar en el área 0 de OSPF.**

Cuatro Interfaces Loopback en R1

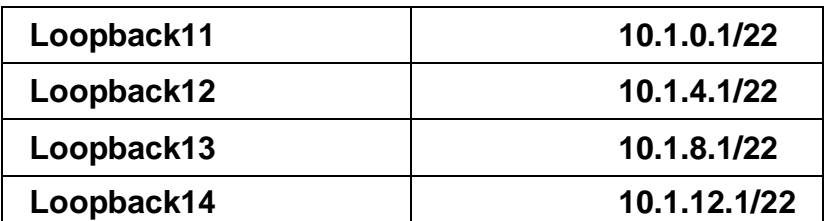

Tabla 1 Loopback en R1

### **Configuración en Router 1**

Router>enable

Router#configure

terminal

Enter configuration commands, one per line. End with CNTL/Z.

Router(config)#interface loopback11----- creamos interfaz virtual

Router(config-if)#

%LINK-5-CHANGED: Interface Loopback11, changed state to up

%LINEPROTO-5-UPDOWN: Line protocol on Interface Loopback11,

changed state to up

Router(config-if)#ip address 10.1.0.1 255.255.252.0—asignamos ip Router(config-if)#exit---- salir Router(config)#interface loopback12------ creamos loopback

Router(config-if)#

%LINK-5-CHANGED: Interface Loopback12, changed state to up

%LINEPROTO-5-UPDOWN: Line protocol on Interface Loopback12, changed state to up

Router(config-if)#ip address 10.1.4.1 255.255.252.0 ---asignamos ip

Router(config-if)#exit-----salida

Router(config)#interface loopback13----creamos loopback

Router(config-if)#

%LINK-5-CHANGED: Interface Loopback13, changed state to up

%LINEPROTO-5-UPDOWN: Line protocol on Interface Loopback13, changed state to up

Router(config-if)#ip address 10.1.8.1 255.255.252.0---asignamos ip

Router(config-if)#exit--- salida

Router(config)#interface loopback14----creamos llopback Router(config-if)#

%LINK-5-CHANGED: Interface Loopback14, changed state to up

%LINEPROTO-5-UPDOWN: Line protocol on Interface Loopback14,

changed state to up

Router(config-if)#ip address 10.1.12.1 255.255.252.0 ---asignamos ip

Router(config-if)#exit--- salida

Router(config)#router ospf 1----- asignamos protocolo

Router(config-router) #router-id 1.1.1.1---- asignamos ip

Router(config-router)#network 10.1.0.0 0.0.3.255 area 0---- asignamos área y ip para protocolo

Router(config-router)#network 10.113.12.0 -----asignamos ip

Router#

%SYS-5-CONFIG 1: Configured from console by console

Router#configure terminal------modo configuracion

Enter configuration commands, one per line. End with CNTL/Z.

Router(config)#router ospf 1----- asignamos protocolo

Router(config-router)#network 10.113.12.0 0.0.0.255 area 0 ---se asigna ip y área

Router(config-router)#exit---salir

Router(config)

#exit Router#

%SYS-5-CONFIG\_I: Configured from console by console

Router#copy ru st----- guardamos configuracion Destination filename [startupconfig]? Building configuration...

[OK]

Router#configure terminal-------modo configuracion

Enter configuration commands, one per line. End with CNTL/Z.

Router(config)#interface loopback11---- se selecciona la interfaz de loopback

Router(config-if)#ip ospf network point-to-point--- seleccionamos el ospf como red de punto a punto Router(config-if)#exit--- salir Router(config)#interface loopback12 -----llamamos loopback Router(config-if)#ip ospf network point-to-point ---- aplicamos protocolo punto a punto Router(config-if)#exit-----salida Router(config)#interface loopback13 -----llamamos loopback

Router(config-if)#ip ospf network point-to-point---- aplicamos protocolo punto a

punto

Router(config-if)#exit-------salida

Router(config)#interface loopback14 -----llamamos loopback

Router(config-if)#ip ospf network point-to-point ---- aplicamos protocolo punto a

punto

Router(config-if)#exit

Router(config)#exit

Router#

%SYS-5-CONFIG\_I: Configured from console by console

Router#copy ru st----guardamos configuracion

Destination filename [startup-config]? Building configuration...

Se creo nuevas interfaces de loopback en el router R1 utilizando direcciones ip específicas para las interfaces que participen en el área 0 de ospf.

**3. Cree cuatro nuevas interfaces de Loopback en R5 utilizando la asignación de direcciones 172.5.0.0/22 y configure esas interfaces para participar en el Sistema Autónomo EIGRP 15.**

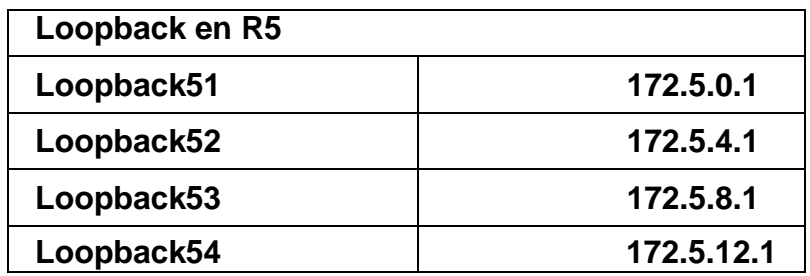

**Tabla 2 de Loopback en R5**

### **Configuración Router 5.**

Router>enable --------modo privilegiado

Router#configure terminal-----modo configuracion

Enter configuration commands, one per line. End with CNTL/Z.

Router(config)#interface loopback51--- creamos interfaz virtual

Router(config-if)#

%LINK-5-CHANGED: Interface Loopback51, changed state to up

%LINEPROTO-5-UPDOWN: Line protocol on Interface Loopback51,

changed state to up

Router(config-if)#ip address 172.5.0.1 255.255.252.0---asignamos ip Router(config-if)#exit----salir Router(config)#interface loopback52--- creamos interfaz virtual Router(config-if)#

%LINK-5-CHANGED: Interface Loopback52, changed state to up

%LINEPROTO-5-UPDOWN: Line protocol on Interface Loopback52, changed state to up

Router(config-if)#ip address 172.5.4.1 255.255.252.0---asignamos ip

Router(config-if)#exit ---- salida

Router(config)#interface loopback53-----se crea loopback

Router(config-if)#

%LINK-5-CHANGED: Interface Loopback53, changed state to up %LINEPROTO-5-UPDOWN: Line protocol on Interface Loopback53,

changed state to up

Router(config-if)#ip address 172.5.8.1 255.255.252.0 -----asignamos ip

Router(config-if)#exit--------salida

Router(config)#interface loopback54-----se crea loopback Router(config-if)#

%LINK-5-CHANGED: Interface Loopback54, changed state to up

%LINEPROTO-5-UPDOWN: Line protocol on Interface Loopback54, chang state to up

Router(config-if)#ip address 172.5.12.1 255.255.252.0-----asignamos ip

Router(config-if)#exit---salida

Router(config)#

Router(config)#route eigrp 15 ----- asignamos protocolo

Router(config-router)#auto-summary----realiza una autosumarizacion de rutas

Router(config-router)#network 172.5.0.0 0.0.3.255 ---- asignamos ip

Router(config-router)#network 172.19.45.0 0.0.0.255 255 ---- asignamos ip Router#

Se crearon interfaces de loopback utilizando direcciones ip configurándolas de tal manera que puedan participar en el sistema autónomo del EIGRP 15.

**4. Analice la tabla de enrutamiento de R3 y verifique que R3 está aprendiendo las nuevas interfaces de Loopback mediante el comando show ip route.**

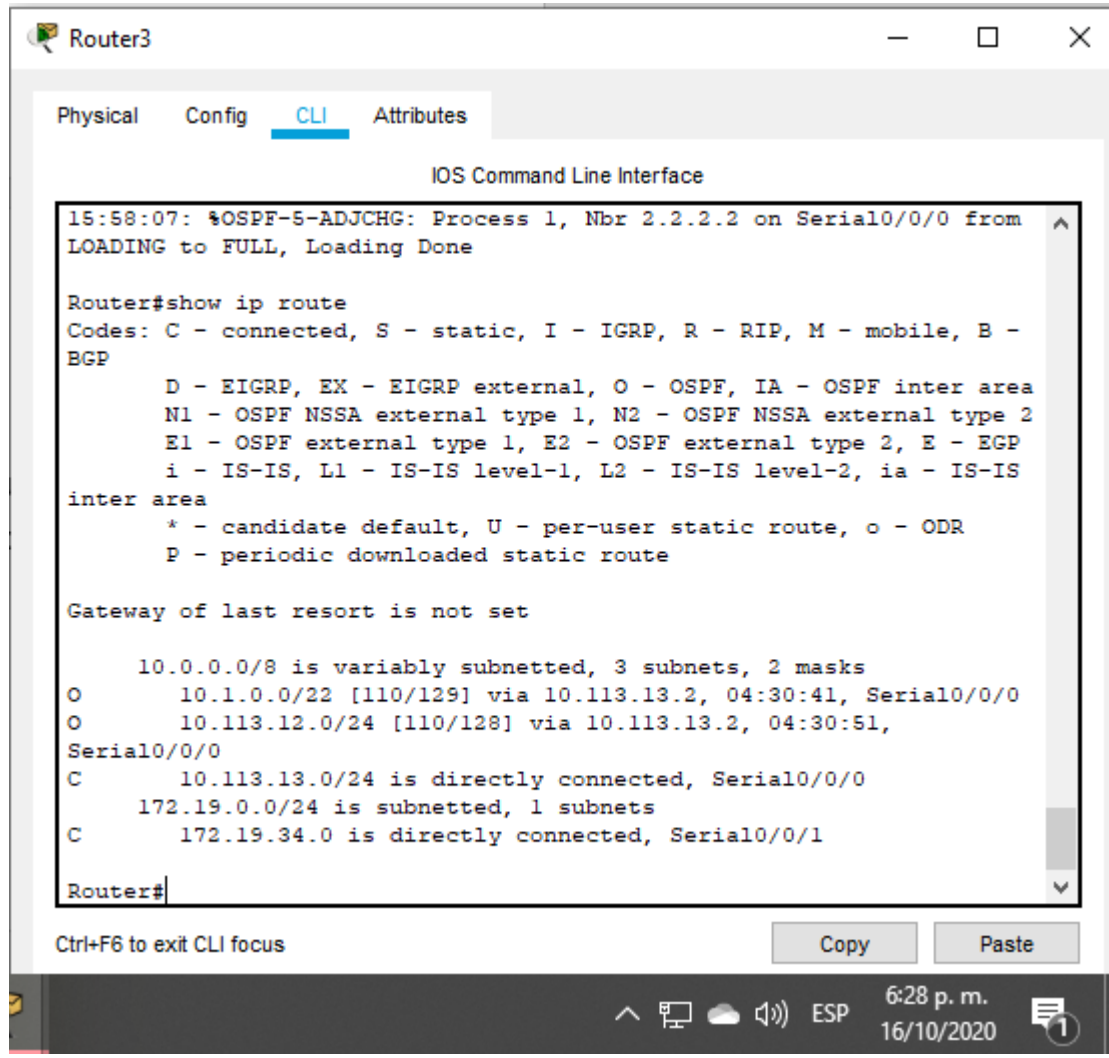

### **Figura 3 tabla de enrutamiento**

Se observan las tablas de enrutamiento del router R3 y verificamos que esta aprendiendo las interfaces de loopback que fueron recientemente creadas.

**5. Configure R3 para redistribuir las rutas EIGRP en OSPF usando el costo de 50000 y luego redistribuya las rutas OSPF en EIGRP usando un ancho de banda T1 y 20,000 microsegundos de retardo.**

Router>enable ----modo privilegiado

Router#configure terminal

Enter configuration commands, one per line. End with CNTL/Z.

Router(config)#router ospf 10---- configuramos router con protocolo ospf

Router(config-router)#redistribute eigrp 15 subnets--- se distribuye las redes conectadas en ospf con subnets para conectar eigrp Router(config-router)#exit--- salida Router(config)#router ospf 1----- se configura protocolo Router(config-router)#redistribute eigrp 15-----se distribuye ruta % Only classful networks will be redistributed

Router(config-router)#redistribute eigrp 15 subnets -----se distribuye ruta

Router(config-router)#exit

Router(config)#router eigrp 15-------configuracion protocolo

Router(config-router) #redistribute ospf 1 metric 1544 100 255 1 1500---

asignamos metrica para hacer conectar redes

Router(config-router)#exit---- salida

Router(config)#exit------ salida

Router#

%SYS-5-CONFIG\_I: Configured from console by console Router#show ip route

Codes: C - connected, S - static, I - IGRP, R - RIP, M - mobile, B - BGP D -

EIGRP, EX - EIGRP external, O - OSPF, IA - OSPF inter area

N1 - OSPF NSSA external type 1, N2 - OSPF NSSA external type 2 E1 - OSPF

external type 1, E2 - OSPF external type 2, E - EGP

i - IS-IS, L1 - IS-IS level-1, L2 - IS-IS level-2, ia - IS-IS inter area - candidate default, U - per-user static route, o - ODR P - periodic

downloaded static route

Gateway of last resort is not set

10.0.0.0/8 is variably subnetted, 3 subnets, 2 masks

O 10.1.0.0/22 [110/129] via 10.103.23.2, 00:08:56, Serial0/0/0

O 10.103.12.0/24 [110/128] via 10.103.23.2, 00:08:56, Serial0/0/0

C 10.103.23.0/24 is directly connected, Serial0/0/0

172.29.0.0/24 is subnetted, 1 subnets

C 172.29.34.0 is directly connected, Serial0/0/1

Router#configure terminal--- modo configuracion

Enter configuration commands, one per line. End with CNTL/Z.

Router(config)#router ospf 1---- configuración protocolo

Router(config-router)#network 172.19.34.0 0.0.0.255 area 0--- asignamos área y ip

Router(config-router)#exit-salida

Router(config)#exit---salida

%SYS-5-CONFIG I: Configured from console by

console Router#show ip route

Codes: C - connected, S - static, I - IGRP, R - RIP, M - mobile, B – BGP D - EIGRP, EX - EIGRP external, O - OSPF, IA - OSPF inter area

N1 - OSPF NSSA external type 1, N2 - OSPF NSSA external

type 2 E1 - OSPF external type 1, E2 - OSPF external type 2,

E - EGP

i - IS-IS, L1 - IS-IS level-1, L2 - IS-IS level-2, ia - IS-IS inter area

- candidate default, U - per-user static

route, o - ODR P - periodic downloaded static

route

Gateway of last resort is not set

10.0.0.0/8 is variably subnetted, 3 subnets, 2 masks

O 10.1.0.0/22 [110/129] via 10.103.23.2, 00:10:57, Serial0/0/0

O 10.103.12.0/24 [110/128] via 10.103.23.2, 00:10:57, Serial0/0/0

C 10.103.23.0/24 is directly connected, Serial0/0/0

172.29.0.0/24 is subnetted, 1 subnets

C 172.29.34.0 is directly connected, Serial0/0/1

Router#configure terminal-------modo configuracion

Enter configuration commands, one per line. End with CNTL/Z.

Router(config)#router ospf 1---- configuración protocolo

Router(config-router)#redistribute eigrp 10 subnets ---- distribuimos rutas de protocolo

Router(config-router)#log-adjacency-changes--- muestra cambios de relacion de vecinos en ospf.

Router(config-router)#redistribute eigrp 7 subnets----distribuimos rutas Router(config-router)#network 172.19.45.0 area 0---- asignamos área y ip

% Invalid input detected at '^' marker.

Router(config-router)#network 172.29.45.0 0.0.0.255

area 0 Router(config-router)#exit

Router(config)#router eigrp 10

Router(config-router)#redistribute ospf 1 metric 50000 200 255 1 1500 --- asignamos metrica para hacer conectar redes

Router(config-router)#auto-summary---- auto sumarizacion de rutas

Router(config-router)#exit

D - EIGRP, EX - EIGRP external, O - OSPF, IA - OSPF inter

area N1 - OSPF NSSA external type 1, N2 - OSPF NSSA

external type 2 E1 - OSPF external type 1, E2 - OSPF

external type 2, E - EGP

i - IS-IS, L1 - IS-IS level-1, L2 - IS-IS level-2, ia - IS-IS inter area

- candidate default, U - per-user static

route, o - ODR P - periodic downloaded static

Gateway of last resort is not set

10.0.0.0/8 is variably subnetted, 3 subnets, 2 masks O 10.1.0.0/22 [110/129] via 10.103.23.2, 00:10:57, Serial0/0/0 O 10.103.12.0/24 [110/128] via 10.103.23.2, 00:10:57, Serial0/0/0 C 10.103.23.0/24 is directly connected, Serial0/0/0 172.29.0.0/24 is subnetted, 1 subnets C 172.29.34.0 is directly connected, Serial0/0/1

Router#configure terminal---------modo configuracion

Enter configuration commands, one per line. End with CNTL/Z.

Router(config)#router ospf 1----configuracion protocolo

Router(config-router)#redistribute eigrp 10 subnets ---redistribucion protocolo

Router(config-router)#log-adjacency-changes--- muestra cambios de relacion de vecinos en ospf.

Router(config-router)#redistribute eigrp 7 subnets -----redistribucion de rutas

Router(config-router)#network 172.29.45.0 area 0—asignamos área y ip

% Invalid input detected at '^' marker.

Router(config-router)#network 172.29.45.0 0.0.0.255 area 0 —asignamos área y ip

Router(config-router)#exit---salida

Router(config)#router eigrp 10------ configuración protocolo

Router(config-router)#redistribute ospf 1 metric 50000 200 255 1 1500 ----

asignamos metrica para hacer conectar redes

Router(config-router)#auto-summary---autosumarizacion de rutas

Router(config-router)#exit ----- salida

Router(config)#

Se configura en el router R3 de tal modo que se redistribuyan las rutas de eigrp en el protocolo ospf usando costos y asi de igual modo redistribuir las rutas de ospf en eigrp, modificando ancho de banda y empleando un retardo.

**6. Verifique en R1 y R5 que las rutas del sistema autónomo opuesto existen en su tabla de enrutamiento mediante el comando show ip route.**

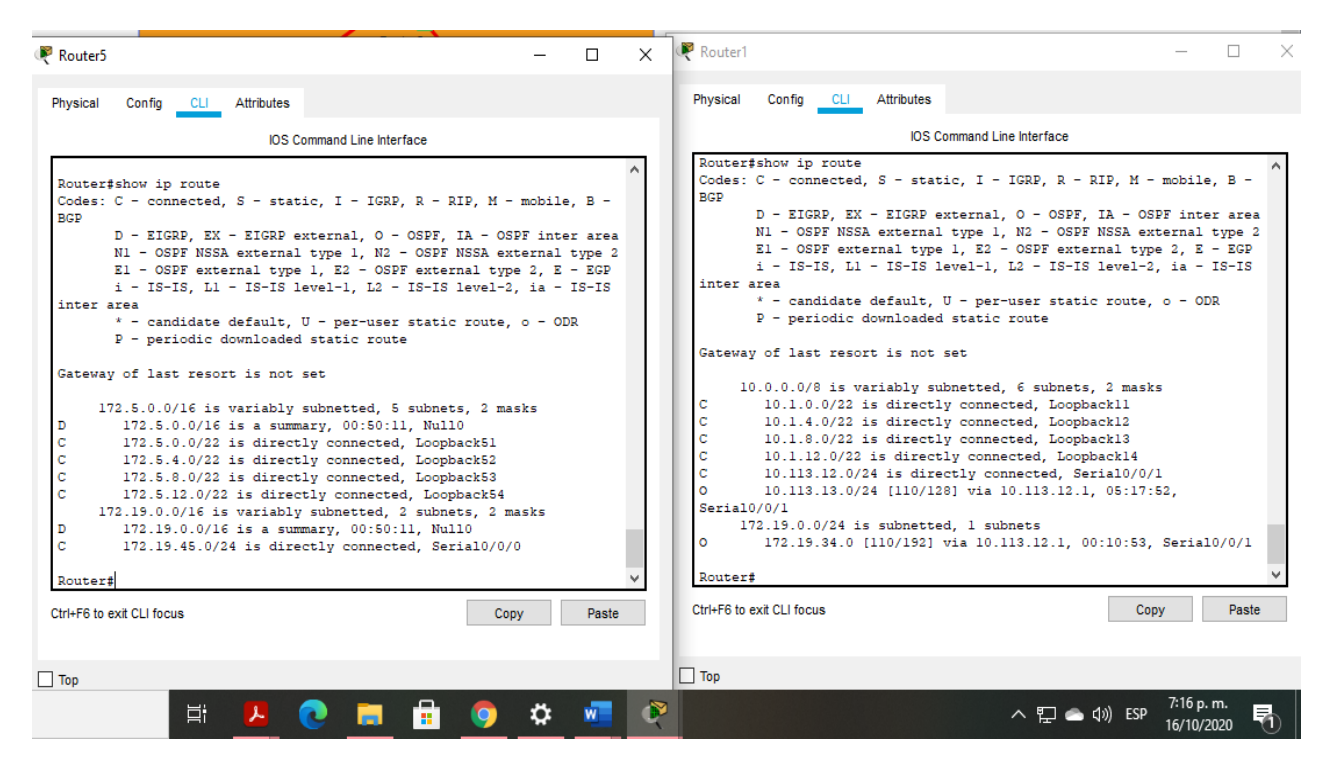

**Figura 4 ruta sistema autónomo**

Se verifica que las rutas del sistema opuesto existen en las tablas de enrutamiento

## **2. ESCENARIO 2**

Una empresa de comunicaciones presenta una estructura Core acorde a la topología de red, en donde el estudiante será el administrador de la red, el cual deberá configurar e interconectar entre sí cada uno de los dispositivos que forman parte del escenario, acorde con los lineamientos establecidos para el direccionamiento IP, EtherChannel, VLANs y demás aspectos que forman parte del escenario propuesto.

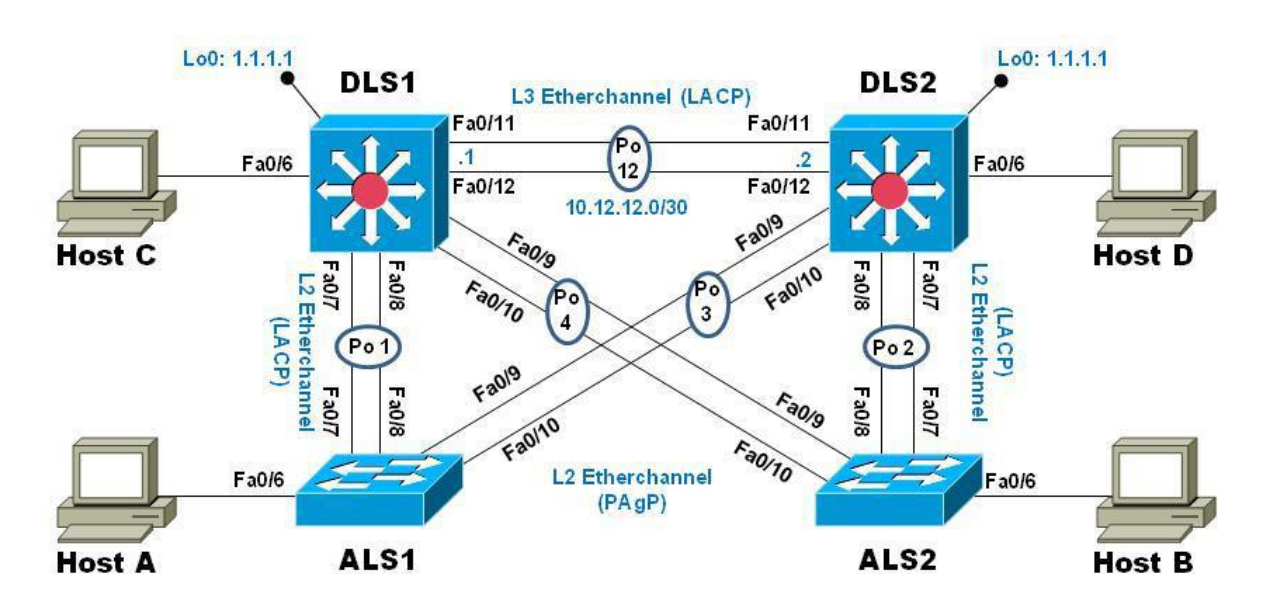

**Figura 5 Escenario 2**

**a. Apagar todas las interfaces en cada switch. b. Asignar un nombre a cada switch acorde al escenario establecido.**

ALS1#conf t------------entramos modo de configuracion

- ALS1(config)#Hostname ALS1-----------ponemos nombre a host
- ALS1(config)#Int range F 0/1-24 ------seleccionamos rango de puertos
- ALS1(config-if-range)#shutdown---------------apagamos

ALS2#conf t -------------entramos modo de configuracion

- ALS2(config)#Hostname ALS2 -----------ponemos nombre a host
- ALS2(config)#Int range F 0/1-24------seleccionamos rango de puertos

ALS2(config-if-range)#shutdown---------------apagamos

DSL1#conf t------------entramos modo de configuracion DSL1(config)#Hostname DSL1-----------ponemos nombre a host DSL1(config)#Int range F 0/1-24------seleccionamos rango de puertos DSL1(config-if-range)#shutdown---------------apagamos

DSL2#conf t------------entramos modo de configuracion DSL2(config)#Hostname DSL2-----------ponemos nombre a host DSL2(config)#Int range F 0/1-24------seleccionamos rango de puertos DSL2(config-if-range)#shutdown---------------apagamos

Configuramos los switch primeramente apagando todas sus interfaces y luego de esto las nombramos según lo estipulado en la guía.

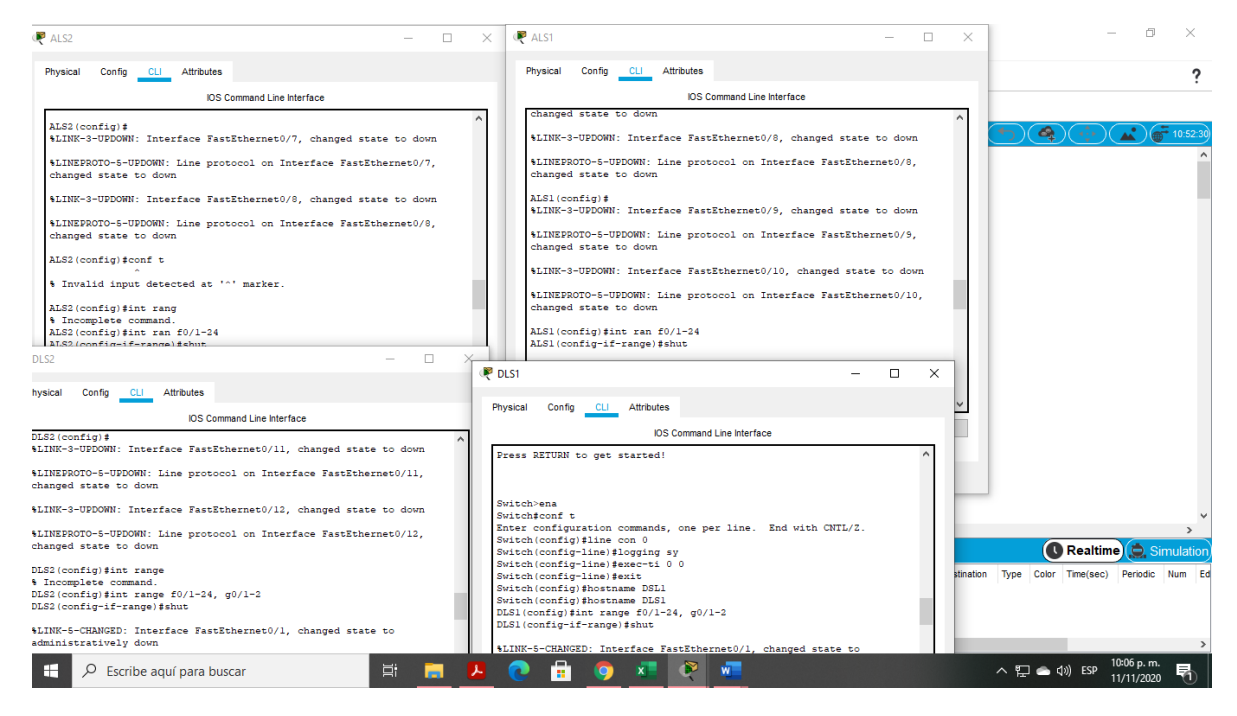

**FIGURA 6 COMANDOS ESCENARIO 2**

**c. Configurar los puertos troncales y Port-channels tal como se muestra en el diagrama.** 

1) La conexión entre DLS1 y DLS2 será un EtherChannel capa-3 utilizando LACP. Para DLS1 se utilizará la dirección IP 10.12.12.1/30 y para DLS2 utilizará 10.12.12.2/30.

2) Los Port-channels en las interfaces Fa0/7 y Fa0/8 utilizarán LACP.

3) Los Port-channels en las interfaces F0/9 y fa0/10 utilizará PAgP.

4) Todos los puertos troncales serán asignados a la VLAN 500 como la VLAN nativa.

## **DLS1**

int ran f0/11-12 no switchport------------ rango de puertos en asignacion channel-group 12 mode active ------------ se activa un canal no shut ------- se enciende puertos exit--- salida interface port-channel 12---seleccionamos puerto de canal ip address 10.12.12.1 255.255.255.252------- asignamos ip exit ---------salida int ran f0/7-10---------- seleccionamos rango de puertos switchport trunk encapsulation dot1q -------establece modo de encapsulacion switchport trunk native vlan 500 ----- se asigna vlan troncal nativa 500 switchport mode trunk----- modo troncal switchport nonegotiate ------no negocia parametros no shut-------encender exit---------salir int ran f0/7-8 desc member of po1 to ALS1 -------configuracion lacp channel-group 1 mode active exit int ran f0/9-10 desc member of po4 to ALS2----configuracion pagp channel-group 4 mode desirable ------- canal de grupo deseable exit------------------salir

### **DLS2**

int ran f0/11-12 no switchport------------ rango de puertos en asignacion channel-group 12 mode active ------------ se activa un canal no shut ------- se enciende puertos exit--- salida interface port-channel 12--------seleccionamos puerto de canal ip address 10.12.12.2 255.255.255.252------- asignamos ip

exit ---------salida int ran f0/7-10---------- seleccionamos rango de puertos switchport trunk encapsulation dot1q -------establece modo de encapsulacion switchport trunk native vlan 500 ----- se asigna vlan troncal nativa 500 switchport mode trunk----- modo troncal switchport nonegotiate ------no negocia parametros no shut-------encender exit---------salir int ran f0/7-8 desc member of po1 to ALS2 -------configuracion lacp channel-group 2 mode active exit int ran f0/9-10 desc member of po3 to ALS1----configuracion pagp channel-group 3 mode desirable ------- canal de grupo deseable exit------------------salir

### **ALS1**

int ran f0/7-10------------ rango de puertos en asignacion switchport trunk native vlan 500-------------se asigna vlan nativa switchport mode trunk----- modo troncal switchport nonegotiate------no negocia parametros no shut---------------------encender exit-----------------salida

int ran f0/7-8------------ rango de puertos en asignacion desc member of po1 to DLS1-------configuracion lacp channel-group 1 mode active------- canal del grupo activo switchport trunk allowed vlan-------------vlanes permitidas 12,123,234,800,1010,1111,3456 no shut----------encender exit-----------salida

int ran f0/9-10------------ rango de puertos en asignacion desc member of po 3 to DLS2----configuracion pagp channel-group 3 mode desirable-------- canal de grupo deseable switchport trunk allowed vlan-------------vlanes permitidas 12,123,234,800,1010,1111,3456 no shut---------encender exit-------salida

int vlan 3456-------modo configuración vlan ip address 10.34.56.101 255.255.255.0-----asignacion ip no shut-------encender exit---------salida

ip default-gateway 10.34.56.254---------asignacion ip Gateway

### **ALS2**

int ran f0/7-10------------ rango de puertos en asignacion switchport trunk native vlan 500-------------se asigna vlan nativa switchport mode trunk----- modo troncal switchport nonegotiate------no negocia parametros no shut---------------------encender exit-----------------salida

int ran f0/7-8------------ rango de puertos en asignacion desc member of po2 to DLS2-------configuracion lacp channel-group 2 mode active------- canal del grupo activo switchport trunk allowed vlan-------------vlanes permitidas 12,123,234,800,1010,1111,3456 no shut----------encender exit-----------salida

int ran f0/9-10------------ rango de puertos en asignacion desc member of po 4 to DLS1----configuracion pagp channel-group 4 mode desirable-------- canal de grupo deseable switchport trunk allowed vlan-------------vlanes permitidas 12,123,234,800,1010,1111,3456 no shut---------encender exit-------salida

int vlan 3456-------modo configuración vlan ip address 10.34.56.102 255.255.255.0-----asignacion ip no shut-------encender exit---------salida

ip default-gateway 10.34.56.254---------asignacion ip Gateway

Se configuraron todos los puertos troncales y port-channels de tal forma que se asignaron vlanes, canales, se establecieron puertos troncales en todos los router de nuestro escenario.

#### **d. Configurar DLS1, ALS1, y ALS2 para utilizar VTP versión 3**

1) Utilizar el nombre de dominio CISCO con la contraseña ccnp321

2) Configurar DLS1 como servidor principal para las VLAN.

3) Configurar ALS1 y ALS2 como clientes VTP.

### **DLS1**

vtp domain CISCO--------- nombramos vtp vtp ver 2--------------------selección version vtp mode client--------------modo cliente vtp password ccnp321--------contraseña vtp primary vlan--------- la asignamos como vlan primaria

## **ALS1**

vtp domain CISCO--------- nombramos vtp vtp ver 2--------------------selección version vtp mode client--------------modo cliente vtp password ccnp321--------contraseña

### **ALS2**

vtp domain CISCO--------- nombramos vtp vtp ver 2--------------------selección version vtp mode client--------------modo cliente vtp password ccnp321--------contraseña

**se configuran los router con versión 2 ya que en packet tracer no esta soportada para establecer como modo de configuracion la versión 3, es asi que se estableció con la versión numero 2 se asigno un modo cliente y una contraseña.**

```
DLS1#DLS1#conf t
Enter configuration commands, one per line. End with CNTL/Z.
DLS1(config)#vtp domain CISCO
Domain name already set to CISCO.
DLS1(config)#vtp mode server
Device mode already VTP SERVER.
DLS1(config)#vtp password ccnp321
Password already set to comp321
DLS1(config)#exit
DLS1#%SYS-5-CONFIG I: Configured from console by console
DLS1#
```
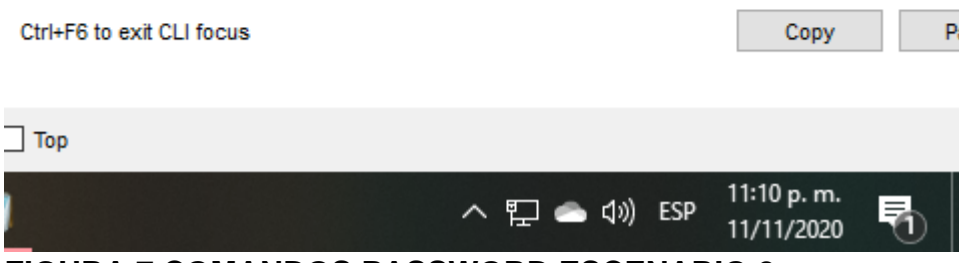

**FIGURA 7 COMANDOS PASSWORD ESCENARIO 2**

### **e. Configurar en el servidor principal las siguientes VLAN:**

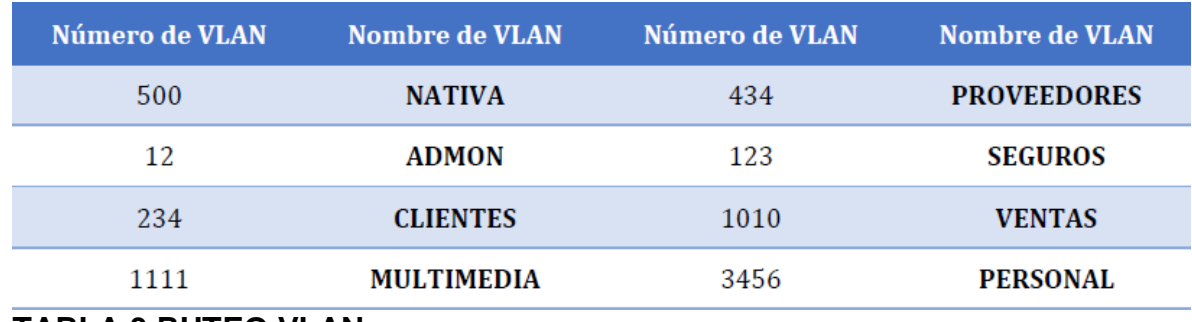

**TABLA 3 RUTEO VLAN**

#### **DSL1**

DSL1#conf t--------------modo configuracion Enter configuration commands, one per line. End with CNTL/Z. DSL1(config)#VTP MODE transparent-configuramos modo transparente vtp Device mode already VTP TRANSPARENT. DSL1(config)#vlan 500------llamamos vlan DSL1(config-vlan)#name NATIVA ---nombre vlan DSL1(config-vlan)#exit ------salida DSL1(config)#vlan 434------llamamos vlan DSL1(config-vlan)#name PROVEEDORES---nombre vlan DSL1(config-vlan)#exit------salida DSL1(config)#vlan 12------llamamos vlan DSL1(config-vlan)#name ADMON---nombre vlan DSL1(config-vlan)#exit ------salida DSL1(config)#vlan 123------llamamos vlan DSL1(config-vlan)#name SEGUROS ---nombre vlan DSL1(config-vlan)#exit------salida DSL1(config)#vlan 234------llamamos vlan DSL1(config-vlan)#name CLIENTES ---nombre vlan DSL1(config-vlan)#exit ------salida DSL1(config)#vlan 1010------llamamos vlan DSL1(config-vlan)#name VENTAS---nombre vlan DSL1(config-vlan)#exit ------salida DSL1(config)#vlan 1111------llamamos vlan DSL1(config-vlan)#name MULTIMEDIA ---nombre vlan DSL1(config-vlan)#exit ------salida DSL1(config)#vlan 3456------llamamos vlan DSL1(config-vlan)#name PERSONAL---nombre vlan DSL1(config-vlan)#do wr Building configuration... [OK] DSL1(config-vlan)#end

Configuramos en el servidor principal las vlanes que vamos a implementar en todo el sistema asignando un nombre y un numero de vlan.

#### **f. En DLS1, suspender la VLAN 434.**

vlan 434 ------llamamos vlan state suspend ------suspendemos exit-------- salida

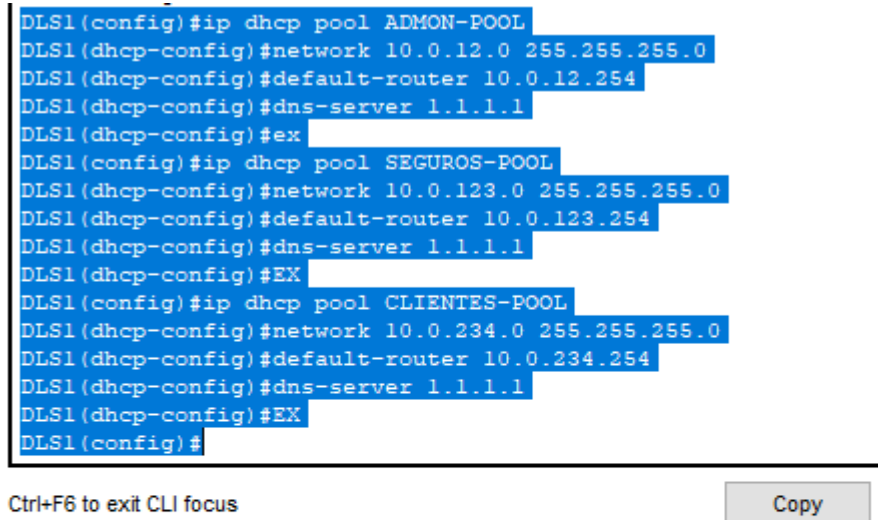

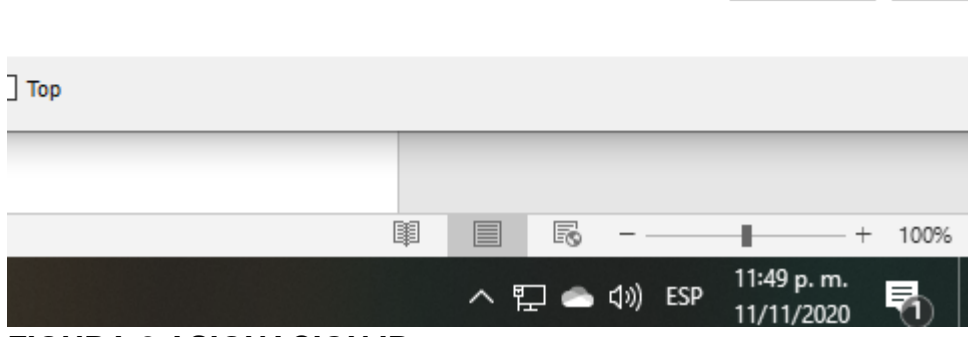

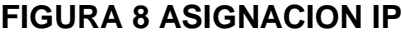

### **g. Configurar DLS2 en modo VTP transparente VTP utilizando VTP versión 2, y configurar en DLS2 las mismas VLAN que en DLS1.**

Pas

DSL2(config)#VTP MODE transparent ----escojemos modo transparente Device mode already VTP TRANSPARENT. DSL2(config)#vlan 500------llamamos vlan DSL2(config-vlan)#name NATIVA ---nombre vlan DSL2(config-vlan)#exit ------salida DSL2(config)#vlan 434------llamamos vlan DSL2(config-vlan)#name PROEEVEDORES---nombre vlan DSL2(config-vlan)#exit------salida

DSL2(config)#vlan 12------llamamos vlan DSL2(config-vlan)#name ADMON---nombre vlan DSL2(config-vlan)#exit ------salida DSL2(config)#vlan 123------llamamos vlan DSL2(config-vlan)#name SEGUROS ---nombre vlan DSL2(config-vlan)#exit------salida DSL2(config)#vlan 234------llamamos vlan DSL2(config-vlan)#name CLIENTES---nombre vlan DSL2(config-vlan)#exit ------salida DSL2(config)#vlan 1010------llamamos vlan DSL2(config-vlan)#name VENTAS---nombre vlan DSL2(config-vlan)#exit ------salida DSL2(config)#vlan 1111------llamamos vlan DSL2(config-vlan)#name MULTIMEDIA ---nombre vlan DSL2(config-vlan)#exit ------salida DSL2(config)#vlan 3456------llamamos vlan DSL2(config-vlan)#name PERSONA---nombre vlan L DSL2(config-vlan)# DSL2(config-vlan)#do wr Building configuration... [OK] DSL2(config-vlan)#end

Se configura en el router de DLS2 un modo de vtp transparente utilizando la versión numero 2 y configuramos de igual modo en DLS2 las mismas vlan que nombramos en el servidor principal.

#### **h. Suspender VLAN 434 en DLS2.**

vlan 434 ------llamamos vlan state suspend ------suspendemos exit-------- salida

#### **i. En DLS2, crear VLAN 567 con el nombre de PRODUCCION. La VLAN de PRODUCCION no podrá estar disponible en cualquier otro Switch de la red.**

DSL2(config)#vlan 567------llamamos vlan DSL2(config-vlan)#name PRODUCCION ---nombre vlan DSL2(config-vlan)#exit----salida DSL2(config)#do wr-----guardar Building configuration... [OK]

Se crea la vlan con nombre PRODUCCION mas su uso esta restringido en cualquier otro switch

### **j. Configurar DLS1 como Spanning tree root para las VLAN 1, 12, 434, 500, 1010, 1111 y 3456 y como raíz secundaria para las VLAN 123 y 234. DLS2(config-if-range)#switchport trunk NATIVA vlan 500**

DSL1(config)#spanning-tree vlan 1,12,434,800,1010,1111,3456 root primary -- escogemos vlans como vlans primarias DSL1(config)#spanning-tree vlan 123,234 root secondary---escogemos vlans como vlans secundarias

DSL1(config)#do wr Building configuration...

Configuramos sppanning tree root para ciertas vlan mientras dejamos como la raiz secundaria a las vlan 123 y 234.

### **k. Configurar DLS2 como Spanning tree root para las VLAN 123 y 234 y como una raíz secundaria para las VLAN 12, 434, 500, 1010, 1111 y 3456.**

DSL2(config)#spanning-tree vlan 123,234 root primary--- raiz primaria

DSL2(config)#spanning-tree vlan 1,12,434,800,1010,3456 root secondary--- raíz secundaria

DSL2(config)#do wr---guardar

Building configuration.. [OK]

Configuramos sppanning tree root para ciertas vlan mientras dejamos como la raiz secundaria a las vlan 12, 434, 500, 1010, 1111 y 3456.

### **l. Configurar todos los puertos como troncales de tal forma que solamente las VLAN que se han creado se les permitirá circular a través de estos puertos.**

### **DSL1**

interface port-channel 1 --------llamamos al puerto canal

switchport trunk allowed vlan 12,123,234,800,1010,1111,3456—se escoge como troncales

exit---salida

interface port-channel 4 --------llamamos al puerto canal

switchport trunk allowed vlan 12,123,234,800,1010,1111,3456—se escoge como troncales

#### exit---salida

se configuraron los puertos de tal manera que en la red solo circulen las vlan que fueron creadas sobre esta red, de otro modo no podrá circular.

#### **m. Configurar las siguientes interfaces como puertos de acceso, asignados a las VLAN de la siguiente manera:**

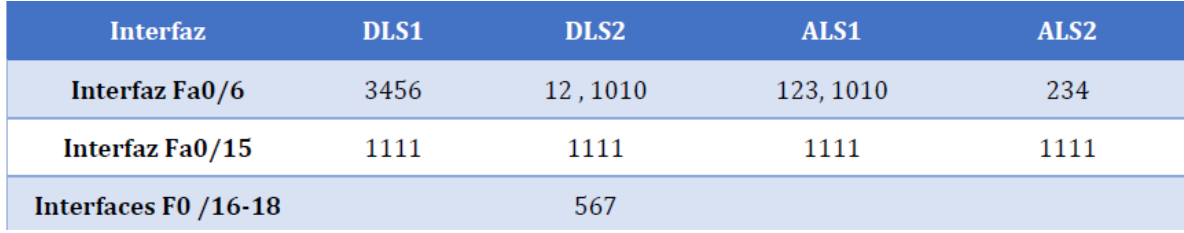

**TABLA 4 RUTEO INTERFAZ**

### **DLS1**

```
int f0/6-------llamamos el puerto 
switchport access vlan 3456------asignamos vlan
no shut----encendemos
exit----salida
int f0/15-------llamamos el puerto
switchport access vlan 1111------asignamos vlan
no shut----encendemos
exit---salida
```
### **DLS2**

```
Int f0/6-------llamamos el puerto
switchport access vlan 12 ------asignamos vlan
switchport voice vlan 1010 -----vlan para ip
no shut--- encendemos
exit-------salida
```
int f0/15-------llamamos el puerto switchport access vlan 1111 ------asignamos vlan no shutdown--- encendemos exit----salida int ran f0/16-18 ----escogemos rango de puertos switchport access vlan 567 ------asignamos vlan no shut- encendemos

exit-------salida

### **ALS1**

int f0/6-------llamamos el puerto switchport access vlan 123 ------asignamos vlan switchport voice vlan 1010 -----vlan para ip no shut---------- encendemos exit-------salida

int f0/15-------llamamos el puerto switchport access vlan 1111 ------asignamos vlan no shut---------- encendemos exit-------salida

### **ALS2**

int f0/6-------llamamos el puerto switchport access vlan 234 ---------asignamos vlan no shut------------encendemos exit-----salida int f0/15-------llamamos el puerto switchport access vlan 1111 ---------asignamos vlan no shut------encendemos puerto exit----------salida

configuramos las interfaces como puertos de acceso, asignados a una vlan en específico.

## **Parte 2: conectividad de red de prueba y las opciones configuradas.**

a. Verificar la existencia de las VLAN correctas en todos los switches y la asignación de puertos troncales y de acceso

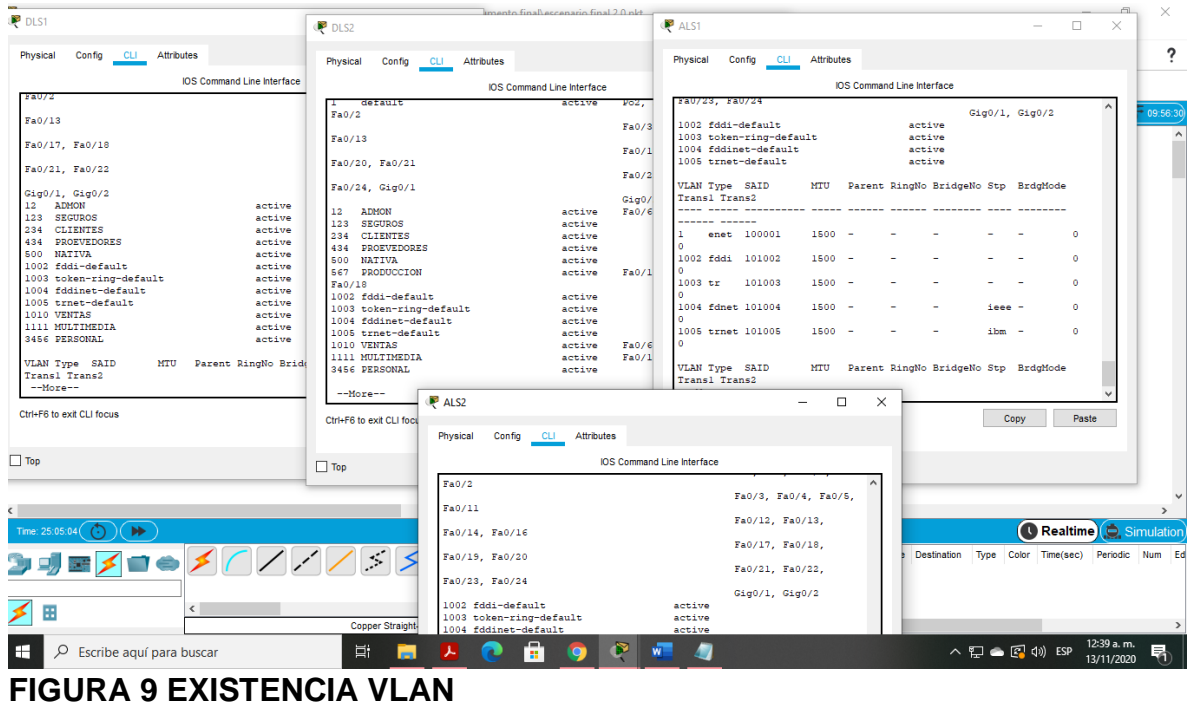

Verificamos en todos los switches la existencia de las vlan y sus debidos puertos troncales como los de acceso, mediante el comando show vlan.

### **b. Verificar que el EtherChannel entre DLS1 y ALS1 está configurado correctamente**

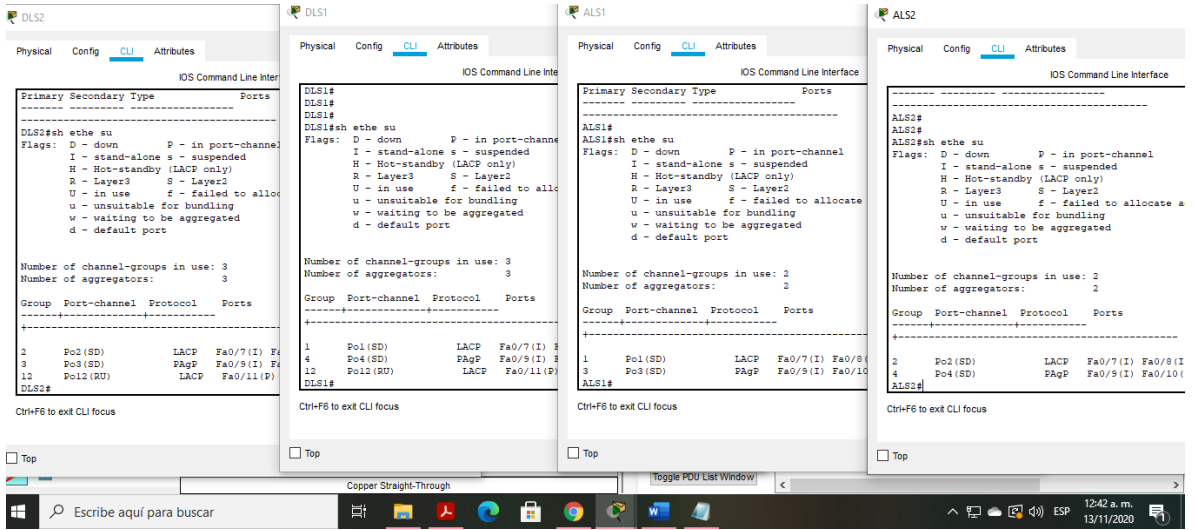

## **FIGURA 10 CONFIGURACION DLS1, ALS1**

Verificamos la configuracion EtherChannel entre DLS1 Y ALS2 mediante el comando show EtherChannel summary

### **c. Verificar la configuración de Spanning tree entre DLS1 o DLS2 para cada VLAN.**

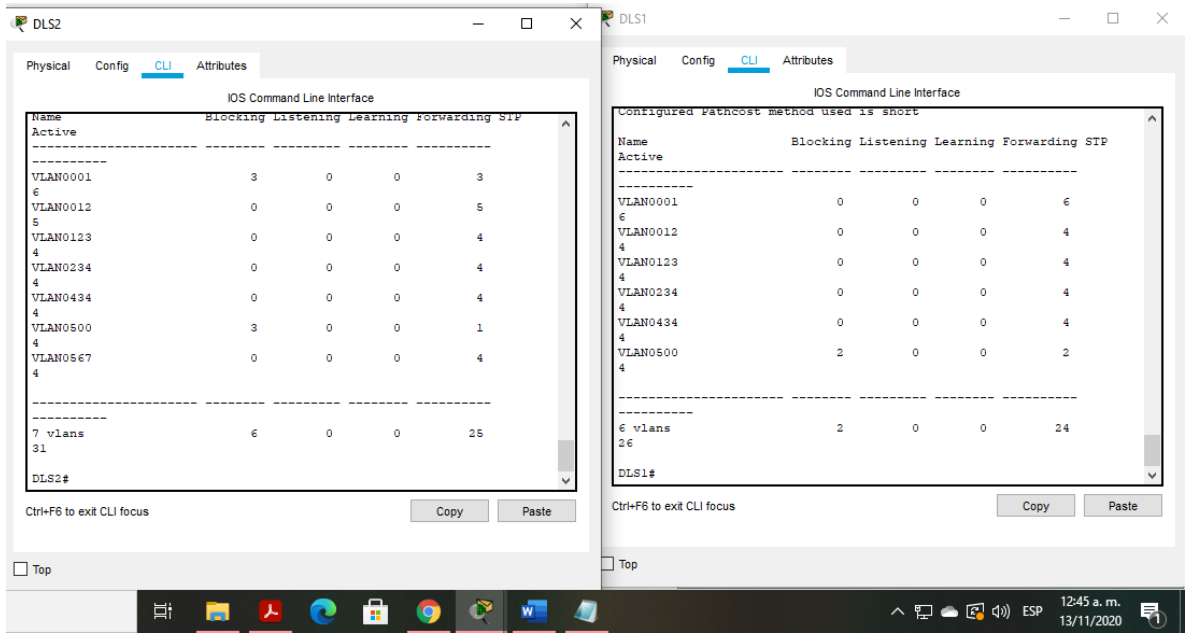

### **FIGURA 11 SPANNING TREE**

Verificamos el spanning tree entre DLS1 y DLS2 mediante el comando show spanning-tree summary

### **CONCLUSIONES**

Durante este proyecto se permite analizar cómo se puede implementar, diseñar y configurar una red que este soportada por VLANs con el uso de los protocolos como EIGRP Y OSPF, en los cuales se estudien y se asignen los protocolos, configurar enlaces, vlan usando un protocolo preestablecido.

Refuerza con gran claridad los estudios prácticos como simulaciones de anteriores sesiones como ccna o todo lo adquirido mediante la plataforma de netcad, siendo estas soluciones tecnológicas que en el dia de hoy son muy utilizadas.

Durante este primer escenario se aplicaron las configuraciones según guía, junto con sus protocolos indicados, se realizó la creación de interfaces como lo fue la loopback, se asignaron direcciones, se estableció tiempos, anchos de banda etc. Estos resultados de la práctica los podemos observar mediante el comando show ip route.

Durante el diplomado de profundización se establecen conocimientos más concisos y centrados sobre el Routing and Switching en toda tecnología de las redes CISCO, es de eta manera de profundización que se interactúa con plataformas que simulan una implementación de redes, donde se realizan las pruebas y laboratorios requeridos en el diplomado permitiéndonos un ambiente muy real.

### **BIBLIOGRAFIA**

Spanning Tree Implementation Froom, R., Frahim, E. (2015). CISCO Press (Ed). Spanning Tree Implementation. Implementing Cisco IP Switched Networks (SWITCH) Foundation Learning Guide CCNP SWITCH 300-115. Recuperado de<https://1drv.ms/b/s!AmIJYei-NT1IlnWR0hoMxgBNv1CJ>

Teare, D., Vachon B., Graziani, R. (2015). CISCO Press (Ed). **Path Control Implementation**. Implementing Cisco IP Routing (ROUTE) Foundation Learning Guide CCNP ROUTE 300-101. Recuperado de [https://1drv.ms/b/s!AmIJYei-](https://1drv.ms/b/s!AmIJYei-NT1IlnMfy2rhPZHwEoWx)[NT1IlnMfy2rhPZHwEoWx](https://1drv.ms/b/s!AmIJYei-NT1IlnMfy2rhPZHwEoWx)

Teare, D., Vachon B., Graziani, R. (2015). CISCO Press (Ed). **Enterprise Internet Connectivity**. Implementing Cisco IP Routing (ROUTE) Foundation Learning Guide CCNP ROUTE 300-101. Recuperado de <https://1drv.ms/b/s!AmIJYei-NT1IlnMfy2rhPZHwEoWx>

Teare, D., Vachon B., Graziani, R. (2015). CISCO Press (Ed). **Implementing a Border Gateway Protocol (BGP)**. Implementing Cisco IP Routing (ROUTE) Foundation Learning Guide CCNP ROUTE 300-101. Recuperado de <https://1drv.ms/b/s!AmIJYei-NT1IlnMfy2rhPZHwEoWx>

Teare, D., Vachon B., Graziani, R. (2015). CISCO Press (Ed). **Routers and Routing Protocol Hardening**. Implementing Cisco IP Routing (ROUTE) Foundation Learning Guide CCNP ROUTE 300-101. Recuperado de <https://1drv.ms/b/s!AmIJYei-NT1IlnMfy2rhPZHwEoWx>